Hier finden Sie einige Hinweise zum Download sowie zum Speichern des ausfüllbaren PDF-Formulars "Personalbogen" (PB). Je nach verwendetem Betriebssystem Ihres Rechners können die hier gezeigten Beispiele auch etwas anders aussehen.

1. Das Formular "Personalbogen" ist eine PDF-Datei (Hier einige Möglichkeiten der Darstellung, wie die Datei als Anhang aussehen kann.)

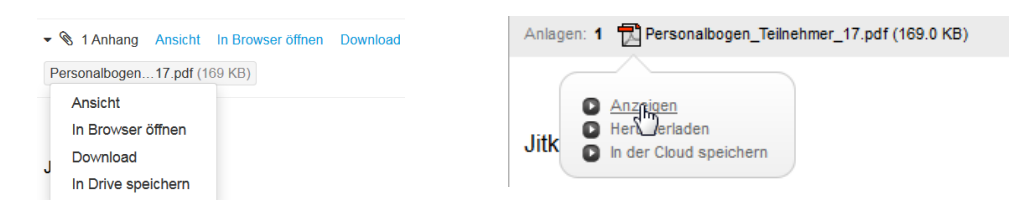

Oberhalb des Dokuments kann eine Leiste auftauchen. Hier bitte anklicken "Mit anderen Programmen ansehen".

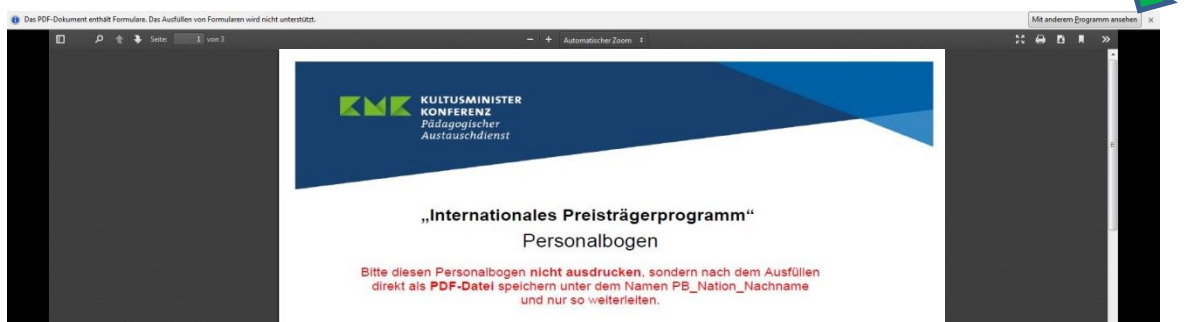

2. Um das Dokument zu öffnen, wird jeweils die aktuellste Version des Adobe Readers empfohlen. <http://get.adobe.com/de/reader> (Diese können Sie kostenfrei herunterladen/ installieren)

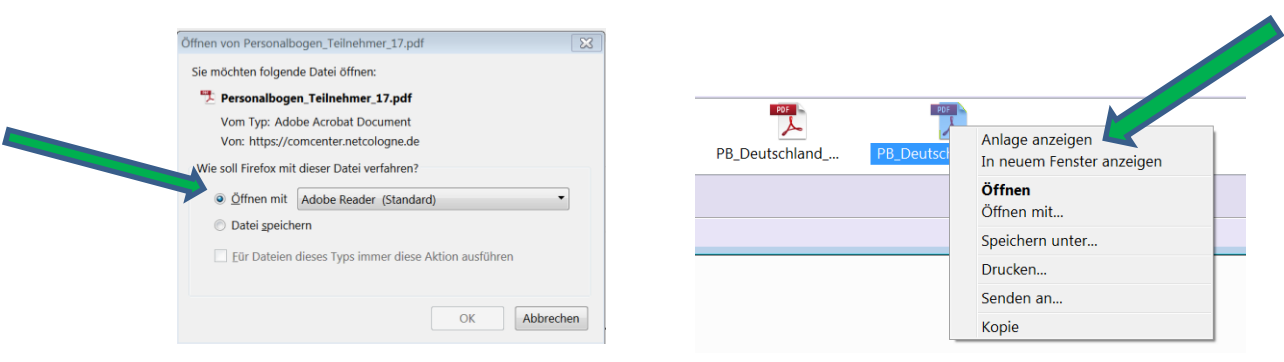

3. Jetzt öffnet sich der Personalbogen und Sie können diesen ausfüllen.

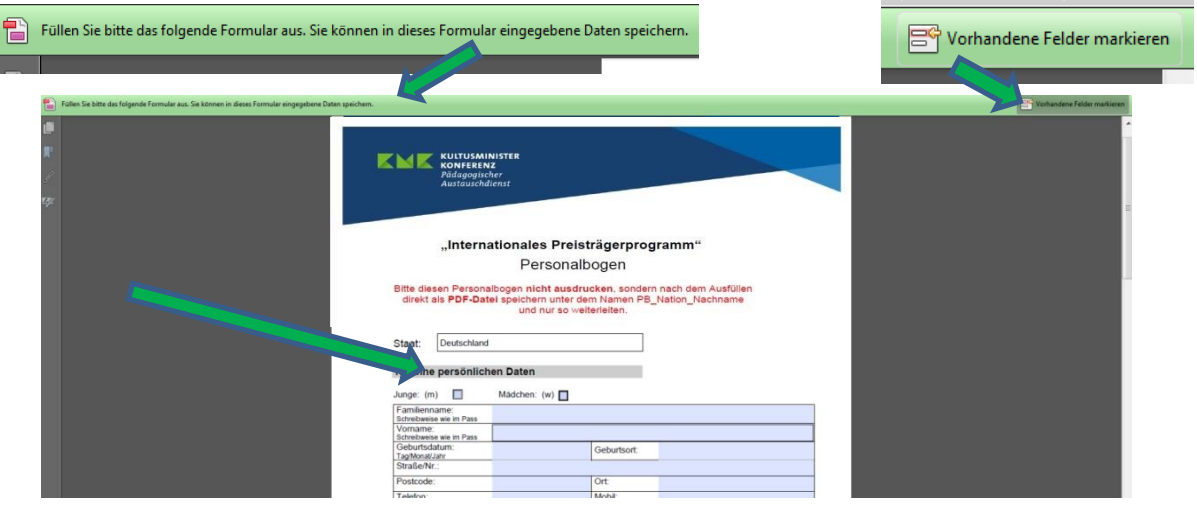

4. Bitte speichern Sie das Formular auf Ihrem Rechner unter PB\_Nation\_Nachname als PDF-DATEI ab. Speichern Sie das Formular während der Eingabe regelmäßig. **Achtung: Nicht gespeicherte Daten gehen bei der Übertragung verloren.** 

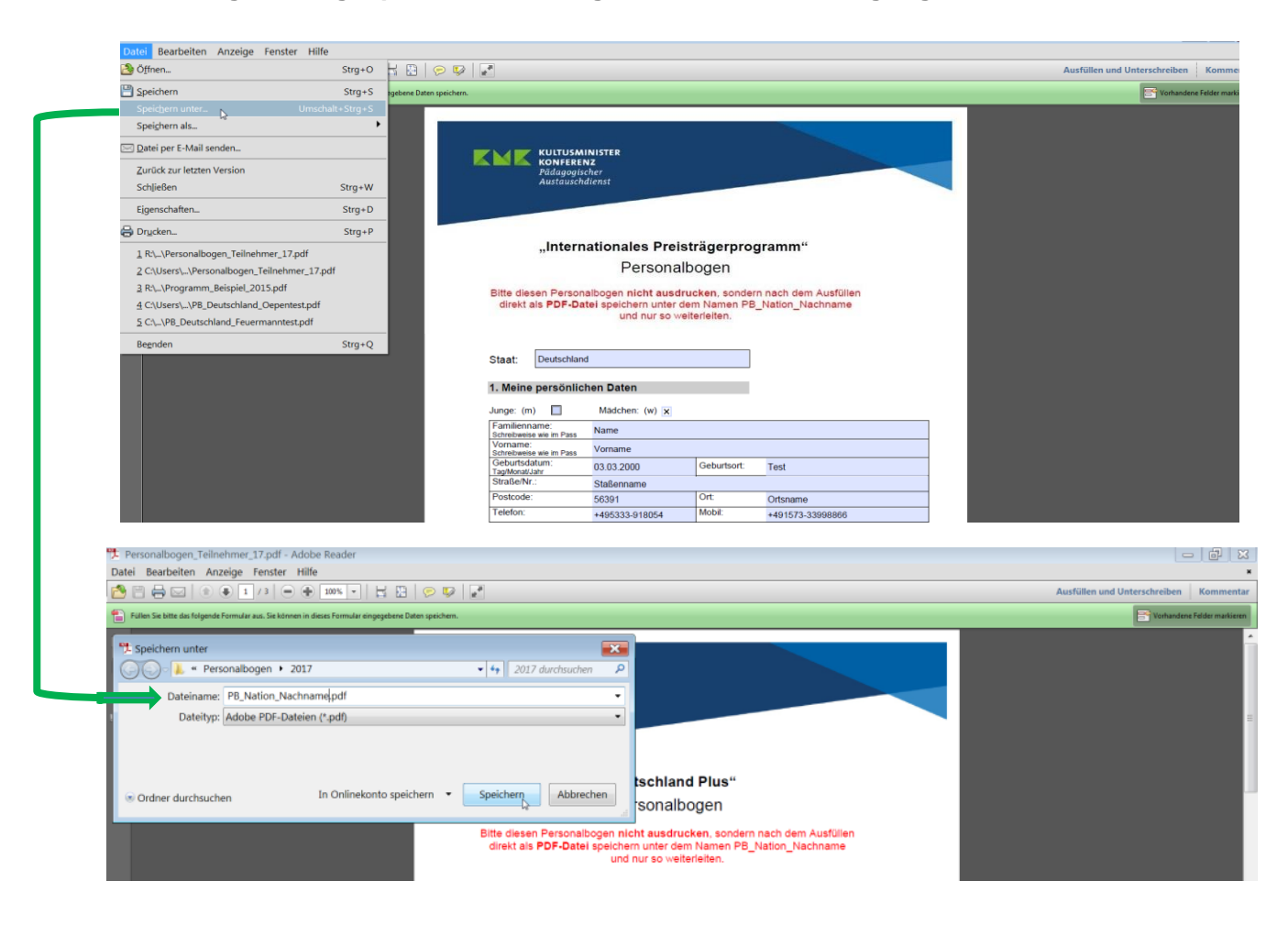

Ist der Personalbogen vollständig ausgefüllt und abgespeichert worden, kann er per E-Mail versandt und weiter bearbeitet werden.